## 知 CloudOS 硬盘状态异常和挂载失败问题排查方法

**[付锦瑞](https://zhiliao.h3c.com/User/other/4089)** 2019-12-16 发表

## 组网及说明

CloudOS版本:E3106H01 CAS版本: E0526H05

## 问题描述

CAS上一台虚拟机除了系统盘外需要挂载2块分别为2t的盘和1块400G的盘,3块云硬盘在CloudOS侧 都可以看到。

## 过程分析

挂载第一块2t的盘正常;

挂载第2块2t的盘后,CAS没看到任务,但是CAS上虚拟机能看到这块盘,CloudOS上这块盘还属于未 挂载状态;

with a mouth of the maximal color (march 1939) and 3) also received in the mouth and the maximal color of the color of the color of the color of the color of the color of the color of the color of the color of the color of

挂载400G的盘任务压根没下发到CAS上,虚拟机也看不到这块硬盘。

CVK日志,提示xml中有关于vdb的重复。

原因:前天有删除vdb的动作,怀疑删除时候磁盘处于忙碌状态,导致前台看到删除任务成功,但是后台有配 置残留。

三概要 © 性能监控 国連程服务监控 @ 备份管理 图 控制台 ⑤ 迁移历史 ◎ 任务

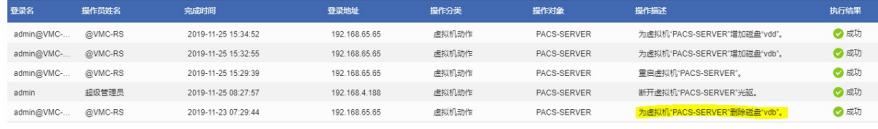

解决方法

解决方案:重启虚拟机

重启前在CVK后台通过命令virsh domblklist vm\_name 查看该虚拟机的硬盘如图所示

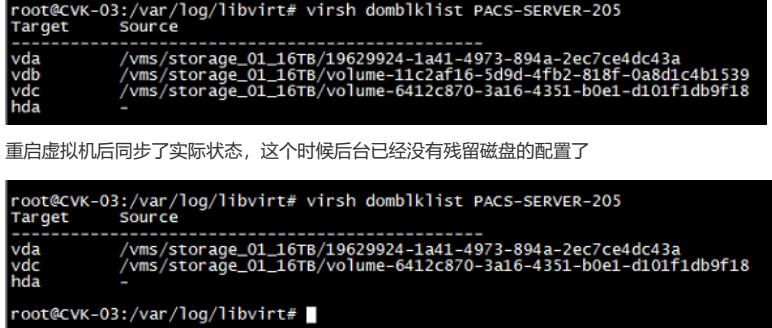

之后依次给虚拟机挂载云硬盘均成功